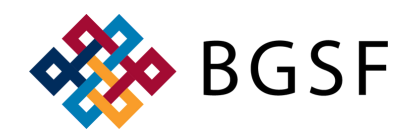

# **ACCESSING DAYFORCE FOR INTERNAL EMPLOYEES**

#### **https://sso.dayforcehcm.com/BGSF LOGGING INTO DAYFORCE FOR AN INTERAL EMPLOYEE**

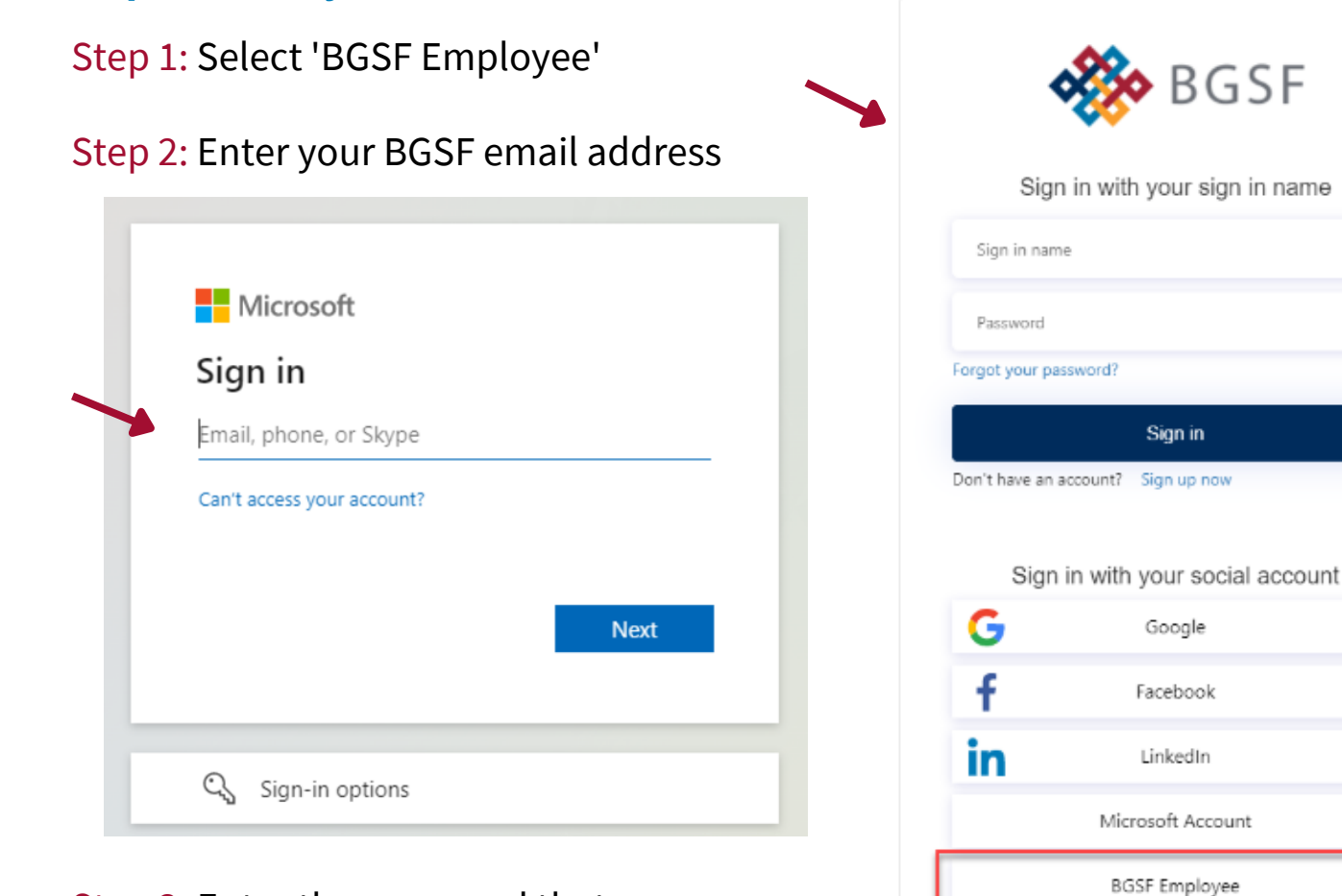

### Step 3: Enter the password that you use to log into your computer

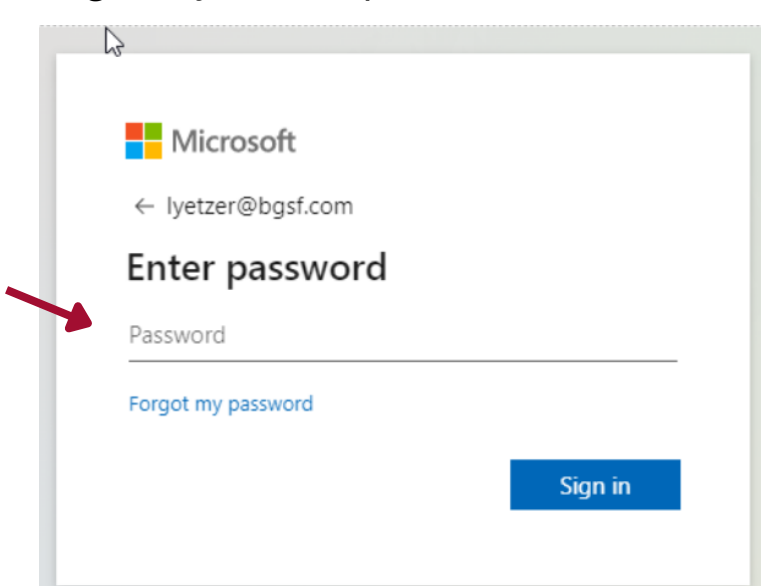

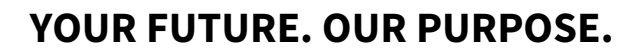

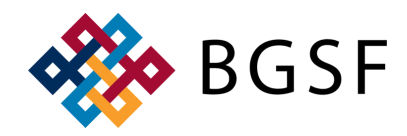

# **ACCESSING DAYFORCE FOR INTERNAL EMPLOYEES**

### **LOGGING INTO DAYFORCE FOR AN INTERAL EMPLOYEE**

Step 4: Select an option to receive the verification code

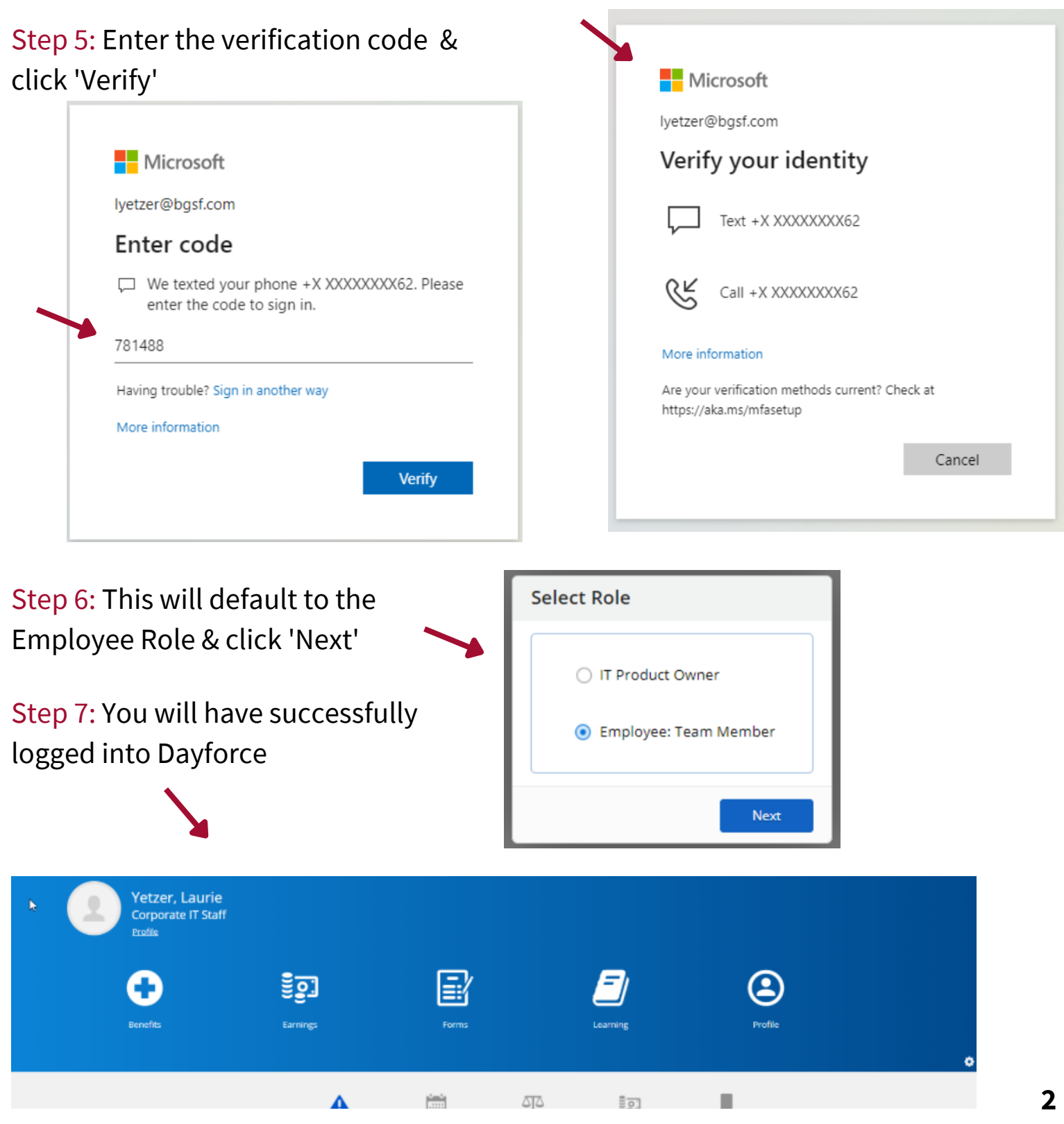